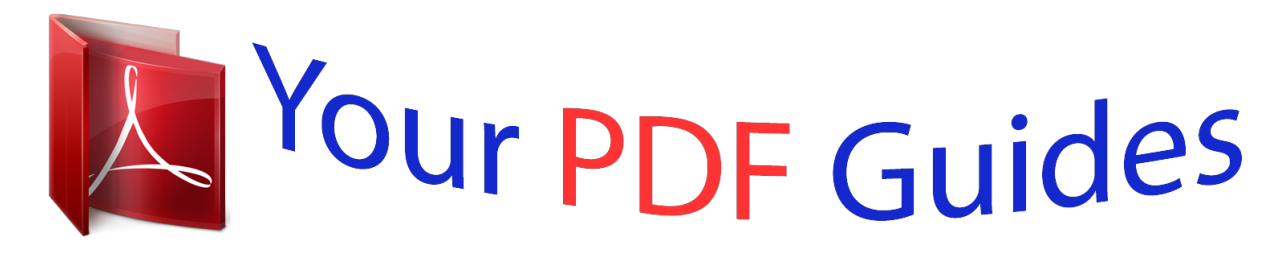

You can read the recommendations in the user guide, the technical guide or the installation guide for M-AUDIO FAST TRACK ULTRA. You'll find the answers to all your questions on the M-AUDIO FAST TRACK ULTRA in the user manual (information, specifications, safety advice, size, accessories, etc.). Detailed instructions for use are in the User's Guide.

> **User manual M-AUDIO FAST TRACK ULTRA User guide M-AUDIO FAST TRACK ULTRA Operating instructions M-AUDIO FAST TRACK ULTRA Instructions for use M-AUDIO FAST TRACK ULTRA Instruction manual M-AUDIO FAST TRACK ULTRA**

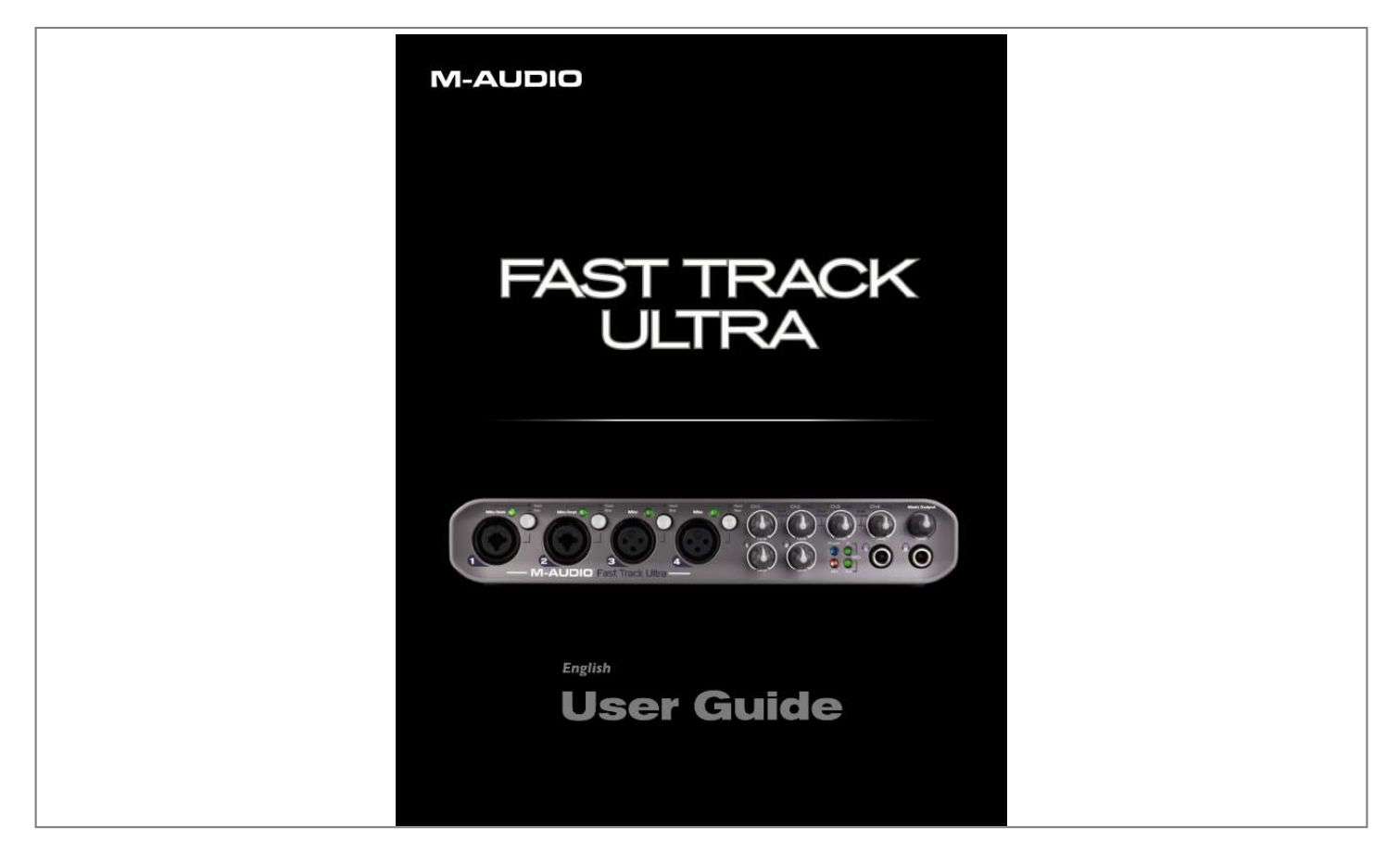

[You're reading an excerpt. Click here to read official M-AUDIO](http://yourpdfguides.com/dref/3958463) [FAST TRACK ULTRA user guide](http://yourpdfguides.com/dref/3958463) <http://yourpdfguides.com/dref/3958463>

## *Manual abstract:*

*Fast Track Ultra was created with the home or portable studio user in mind. With two high-quality microphone/instrument preamps and two more studiograde microphone preamps, Fast Track Ultra gives you a great sounding, easy-to-use interface for your digital audio software. The convenient front panel combo XLR/TS inputs can accommodate microphone or instrument levels, with switchable phantom power and individual 20dB pads. The rear panel offers*

*you insert points for inputs one and two, six balanced TRS analog inputs and six balanced TRS analog outputs, as well as dedicated S/PDIF inputs and outputs, for a total of eight inputs and eight outputs. The front panel is also set up for easy monitoring, and features two headphone outputs with independent level controls, input signal and clipping indicators, MIDI input and output LEDs, and phantom power indicators, making Fast Track Ultra an ideal solution for beginning and advanced computer recording users. Even if you're an experienced musician and digital recording enthusiast, please take some time to read through this User Guide and familiarize yourself with the features and operation of Fast Track Ultra. You may also want to refer to your audio software's documentation to better understand how Fast Track Ultra may be integrated with the program. Your experience and enjoyment of your Fast Track Ultra will be greatly enhanced by a good working knowledge of your audio software. 2 What's in the Box Fast Track Ultra Your Fast Track Ultra package contains the following: Printed Quick Start Guide Ableton Live Lite CD USB Cable M-Audio Fast Track Ultra CD, including drivers and this User Guide 5VDC 2000mA*

*power supply Fast Track Ultra User Guide 2 3 Fast Track Ultra Features Two front-panel balanced/unbalanced Mic/Instrument Inputs on combo XLR/TS jacks Two front-panel balanced Mic inputs on XLR jacks Four Mic/Line input switches Four high-quality microphone preamps, based on M-Audio's acclaimed Octane technology Six balanced/unbalanced line inputs on TRS jacks Two inserts on TRS jacks Six balanced/unbalanced line outputs on TRS jacks Phantom Power switch with front-panel indicator LED Stereo S/PDIF digital I/O on coaxial jacks Two stereo headphone jacks with individual level controls Two-color front-panel Signal/Clip indicators MIDI Input and Output with front-panel MIDI I/O indicators Supports sample rates up to 96kHz, with full 24-bit resolution Four mic pre input level controls with 20dB pads Output Level control for outputs 1/2 Power LED Side-panel Kensington lock port Onboard DSP effects Flexible routing with 16x8 internal mixer Driver support for WDM/MME, ASIO2 (Windows XP, Windows Vista (32-bit editions)) and CoreAudio*

*(MacOS X (v10.3.*

*9 / 10.4.10 or later) IMPORTANT NOTE: Fast Track Ultra has been designed as a USB 2.0 device. It may be used with a USB 1. 1 port, but will then only function as a 2-in/2-out device with sample rates limited to 44.1 and 48 kHz. This is due to the limitations of the USB 1.1 bus bandwidth. IMPORTANT NOTE: Fast Track Ultra can be powered via the included AC power supply or via bus power from the host computer. However, when running on bus power, Fast Track Ultra will be limited to four inputs and four outputs. These are mapped to inputs 1/2, outputs 1/2, and the S/PDIF I/O. Fast Track Ultra User Guide 3 4 Minimum System Requirements Windows Fast Track Ultra is supported under Windows XP with Service Pack 2 or later, or Windows Vista (32-bit editions). It is not supported under Windows 2000, Windows 98, 98SE or Windows ME. @@@@@@@@This is due to the limitations of the USB 1.1 bus bandwidth. A Note About System Upgrades: Please check the M-Audio driver download page at http://www.maudio.com/drivers for the availability of an updated driver before you decide to install operating system updates. Before new M-Audio device drivers are*

*released, they are tested for use with the operating system versions that are available at that time.*

*When updates for an operating system are released by Microsoft or Apple, all M-Audio device drivers have to be re-tested and possibly updated to ensure proper operation. M-Audio recommends refraining from installing operating system updates until a driver has been posted to the M-Audio website for that specific operating system. Fast Track Ultra User Guide 4 5 Controls and Connectors Front Panel 1 . Microphone/Instrument Inputs 1 and 2 (Mic/Inst) These combo connectors provide mic- or instrument-level inputs for analog channels 1 and 2. Each input will accept a low-impedance mic level signal on a standard three-pin balanced XLR plug, or a high-impedance instrument level signal on an unbalanced 1/4" TS plug. 2 . LED Level Meters these dual-color LEDs glow green when an input signal of -20dbfs is present at the corresponding channel. Reduce the Input Gain level if the LED glows red. 3 . Microphone Inputs 3 and 4 (Mic) these XLR connectors provide mic-level inputs for analog channels 3 and 4.*

*4 . Front/Rear (Mic/Line Level) Switches ( Front / Rear) these switches select between the front-panel XLR inputs 1 , 3 and rear-panel line inputs 22 as the* source for analog audio channels 1 through 4.5. Mic/Instrument Gain/Pad 1-4 (Gain) these knobs adjust the mic or instrument level input gain for channels *1 through 4. Pulling the knob out will engage a 20 dB pad on the Mic and Instrument input.*

*Pushing the knob in will disengage the pad. 6 . Headphone Output Knobs ( 1 / 2 ) these two knobs control the volume level for the two headphone outputs 11. 7 . Power LED (Power) this blue LED lights when the power button 13 has been pressed and power is being received, either from the USB bus or the external power supply.*

*8 . Phantom Power LED (48V) this red LED lights to indicate that the phantom power switch 14 has been pressed, applying +48V phantom power to the mic inputs. 9 . MIDI Input LED (MIDI In) this green LED lights when MIDI data is present at the MIDI input 19 . 10 . MIDI Output LED (MIDI Out) this green LED lights when MIDI data is present at the MIDI output 18 . 11 . Headphone Outputs ( 1 / 2 ) These two 1/4-inch stereo (TRS) jacks are independent of the main audio output level, and are controlled by the headphone output knobs 6 . 12 . Main Output Knob (Main Output) this knob controls the main output level (outputs 1/2).*

*Fast Track Ultra Rear Panel User Guide 5 13 . Power Button (Power) Pressing this button will power on Fast Track Ultra, illuminating the front-panel Power LED 7 . @@@@@@@@@@@@@@@@@@@@@@This output will also support pass-through of AC-3 or DTS encoded surround formats. · NOTE: When AC-3 or DTS encoded signals are passed through this output, all analog inputs and outputs will be muted. 17 . 18 . 19 . 20 . 21 . 22 .*

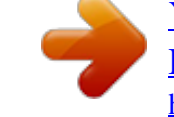

[You're reading an excerpt. Click here to read official M-AUDIO](http://yourpdfguides.com/dref/3958463) [FAST TRACK ULTRA user guide](http://yourpdfguides.com/dref/3958463) <http://yourpdfguides.com/dref/3958463>

 *Line Inputs (Inputs) These six balanced/unbalanced 1/4-inch (TRS) jacks provide six analog inputs for channels 1 through 6. Inputs for channels 1 through 4 are selectable between these inputs and the front-panel combo/XLR inputs 1 3 via the front/rear switches 4 . Inserts (Inserts) These 1/4" TRS jacks are configured to connect to an analog outboard compressor/limiter or other effect inserting the effect between the preamp and the A/D converter. These inserts are only active when a connector is inserted, and are otherwise bypassed. The TRS jack is configured as follows: Tip=Send; Ring=Return; Sleeve=Ground.*

*23 . IMPORTANT NOTE: Fast Track Ultra can be powered via the included AC power supply or via bus power from the host computer. However, when running on bus power, Fast Track Ultra will be limited to four inputs and four outputs. These are mapped to inputs 1/2, outputs 1/2, and the S/PDIF I/O. Fast Track Ultra User Guide 6 6 Installing Fast Track Ultra For instructions on installing Fast Track Ultra, please refer to the accompanying Quick Start Guide. 7 Hardware Connections Recording Microphones Fast Track Ultra can record from up to four microphones simultaneously, connected to inputs 1 through 4 via the two front-panel XLR/TRS inputs 1 and two XLR inputs 3 . The front-panel front/rear selector switches 4 must be set to the "front" position. Recording Line Inputs Fast Track Ultra can record up to six individual line inputs simultaneously, connected to inputs 1 through 6 via the rear-panel line inputs 22 . The front-panel front/rear selector switches 4 must be set to the "rear" position. Additionally the gain pots for the associated mic inputs should be turned down*

*when using the line inputs to avoid unwanted noise. Recording Instruments Fast Track Ultra can record up to two individual instrument-level sources simultaneously, connected to inputs 1 and 2 via the two front-panel Mic/Inst combo inputs 1 . The front-panel front/rear selector switches 4 must be set to "front" position. Recording Digital Input Fast Track Ultra can record two channels of digital input signal via the rear-panel S/PDIF input 20 . Connect a digital S/PDIF source to the rear-panel S/PDIF input. Go to the Settings tab in the Fast Track Ultra Control Panel and select "external&ce to "external.*

*" Refer to the section below on the Control Panel and your software's documentation for more information. Fast Track Ultra Setting the Sample Rate User Guide 8 The default sample rate for Fast Track Ultra is 44.1 kHz. Supported sample rates are 44.1, 48, 88.2 and 96 kHz. Most applications allow you to change the sample rate from within your audio software. You can also change the sample rate in the Control Panel. @@In order to receive a digital signal via the S/PDIF input, you will need to change the Control Panel's clock setting (in the Settings tab) to "external," after which Fast Track Ultra will automatically detect an incoming digital signal and receive its sample rate from that incoming S/PDIF source. 9 The Software Control Panel Fast Track pops and dropouts in the audio playback.*

*The buffer size arrows select between a range of buffer sizes of 64, 128, 256, 512, 1024, 2048 and 4096 samples. The default buffer size is 256 samples. If you are experiencing clicks and pops in your audio, try increasing the buffer size. ASIO Direct Monitoring (Windows only) Many Windows applications that support ASIO 2.0, also support ASIO direct monitoring.*

*ASIO Direct Monitoring allows your ASIO-compatible software to remotely access and control some routing and monitoring functions of the Fast Track Ultra Control Panel. If you prefer to not use ASIO Direct Monitoring, uncheck the box marked "enable asio direct monitoring" on this tab. Please refer to your DAW application's user guide for more information on implementing ASIO direct monitoring. High Performance Mode (Windows only) Clicking this box implements High Performance Mode, which further reduces latency required to monitor the audio input signal via your DAW software, and also reduces the CPU load. @@@@@@@@@@@@@@@@@@@@@@Though this section cannot cover all possible issues you may encounter, we would like to offer you some suggestions for dealing with common problems.*

*We recommend that you avoid connecting too many devices. The USB bus is a dependable protocol that is ideally suited for digital audio. Nevertheless, it is important to remember that audio and multimedia streaming place considerable demands on your processor and the USB bus. If you are having trouble getting audio in or out of your Fast Track Ultra, please check the following: < If you have no sound: Check to see if Fast Track Ultra drivers are properly installed. · · · In Windows XP, go to the Control Panel and double-click the System icon (under Performance and Maintenance if you are in Category view). Select the Hardware tab and click the Device Manager button. Click the plus sign ("+") next to Sound, Video and Game Controllers, and locate the Fast Track Ultra listing. If you see a question mark or exclamation point next to it, or if you don't see it listed, you may need to reinstall the driver software. Make sure your audio software has been set up to use Fast Track Ultra. · Open your application's audio settings page and check to see if the correct ASIO, WDM, or Core Audio drivers have been selected.*

*< If you're certain Fast Track Ultra is correctly installed and configured for your audio software, check your signal path. Make sure your inputs are routed correctly by verifying that your application is receiving audio signal. Make sure your outputs are routed correctly so that your signal is sent to your headphones, amp and/or monitors. @@Check the LED Level Meters to see if input signal is present. @@@@@@Make sure your input levels are not too hot, as this can cause distortion and clipping. Check the input level meters in your audio application. Try changing the buffer size (latency setting) in the Control Panel (Windows only). You might want to try using a larger buffer size (higher latency setting). Larger buffer sizes can increase input latency time, but this is not an issue if you're mixing, for example. Increasing the buffer size can be helpful, particularly in the case of older or lower-powered systems. If you are using a USB hub, try connecting Fast Track Ultra directly to your computer. · For more troubleshooting tips, visit the Knowledge Base at www.maudio.com Fast Track Ultra User Guide 17 11 Specifications Line Outputs Frequency Response: SNR and Dynamic Range: THD+N: Signal Level: 20 Hz to 22 kHz, +/- 0.1 dB @ 48 kHz sample rate -104 dB, A-weighted 0.*

*002%@ -1dBFS, 1kHz +10 dBu balanced +2 dBV, unbalanced Impedance: 300 Ohm balanced 150 Ohm unbalanced Crosstalk: Line Inputs Frequency response: SNR and Dynamic Range: THD+N: Signal Level: 20 Hz to 22 kHz, +/- 0.*

> [You're reading an excerpt. Click here to read official M-AUDIO](http://yourpdfguides.com/dref/3958463) [FAST TRACK ULTRA user guide](http://yourpdfguides.com/dref/3958463) <http://yourpdfguides.com/dref/3958463>

*3 dB @ 48 kHz sample rate -103 dB, A-weighted 0.002% @ -1dBFS, 1kHz +3.4 dBu balanced +1.2 dBV, unbalanced Impedance: 20K Ohm balanced 10K Ohm unbalanced Crosstalk: Headphone Outputs Frequency Response: SNR and Dynamic Range: THD+N: Working Range: Maximum Output Level: Crosstalk: Microphone Input Pre-amp Gain: SNR (min gain): Dynamic Range (min gain): THD+N (min gain): Freq.*

*Response (min gain): Sensitivity: Phantom Power: Switchable Pad: Instrument Input Pre-amp Gain: Impedance: SNR (min gain): Dynamic Range (min gain): THD+N (min gain): Freq. @@@@@@@@All rights reserved. Product features, specifications, system requirements and availability are subject to change without notice. Avid, M-Audio and Fast Track Ultra are either trademarks or registered trademarks of Avid Technology, Inc. All other trademarks contained herein are the property of their respective owners. Fast Track Ultra Tested to comply with FCC standards FOR HOME OR STUDIO USE WARNING: This product contains chemicals, including lead, known to the State of California to cause cancer, and birth defects or other reproductive harm. Wash hands after handling. M-Audio USA Technical Support 5795 Martin Rd., Irwindale, CA 91706 web . .*

> *. . . . . . . . . . www.m-audio.com/tech tel (pro products) . . . . . . . .*

*. . . . . . . . . .*

*. . . . . . . . . .*

*.(626) 633-9055 tel (consumer products) . . . .*

*. . . . . . . . . . (626) 633-9066 fax (shipping) . . . . .*

*. . . . . . . . . .*

*. . . . . .(626) 633-9032 Sales e-mail . . . .*

*. . . . . . . . . .*

*. . . . . . . . .sales@m-audio. com tel . . . . .*

*. . . . .*

*. . . . . . . . . .*

*. . . . . . 1(866) 657-6434 fax . . . .*

*. . . . . . . . . .*

*. . . . . . . . . .*

*. . .(626) 633-9070 Web . . . . . . .*

### *. . . . . . . . . .*

*. . . . . . . . www.m-audio.*

*com M-Audio Germany Technical Support Kuhallmand 34, D-74613 Ohringen, Germany email. . . . . . . . . .*

*. . . . . . . . . .*

*. . . support@m-audio.de tel . . . . . .*

*. . . . . . . . . .*

*. . . . .*

*. +49 (0)7941 - 9870030 tel . . . .*

## *. . . . . . . . . .*

*. . . . . . . . +49 (0)7941 - 98 70070 Sales e-mail . .*

#### *. . . . . . . . . .*

## *. . . . . . . . . .*

*. . info@m-audio.de tel . . . . . . .*

# *. . . . .*

*. . . . . . . . . . . +49 (0)7941 98 7000 fax . . . .*

### *. . . . . . . . . .*

*. . . . . . . . +49 (0)7941 98 70070 Web . .*

*. . . . . . . . . .*

*. . . . . . . . . . . . . . www.*

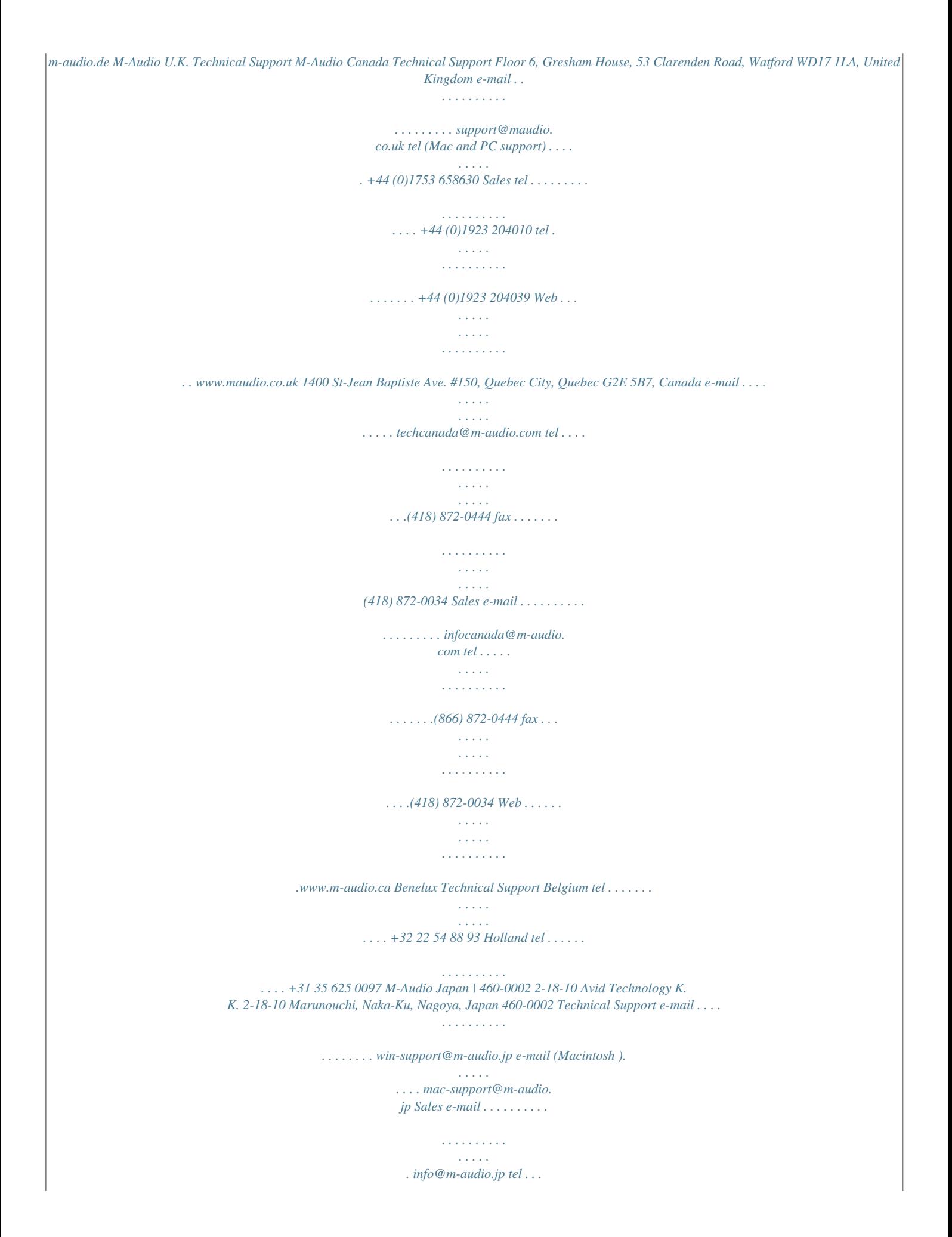

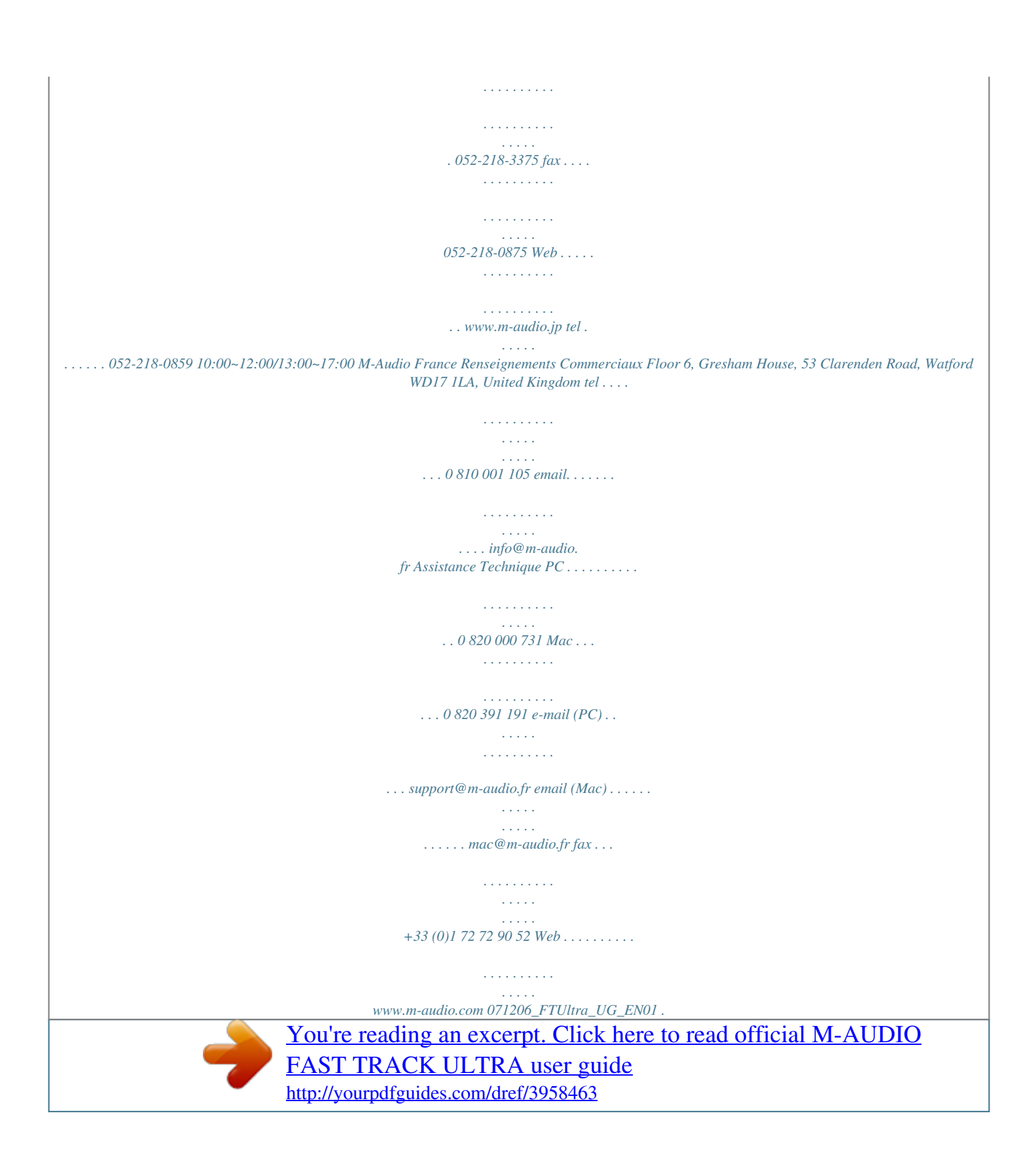